# Часто задаваемые вопросы

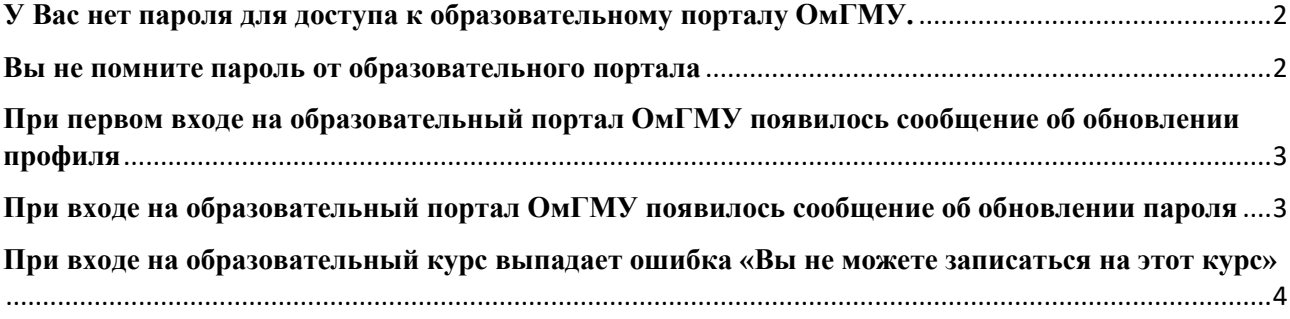

### <span id="page-1-0"></span>**У Вас нет пароля для доступа к образовательному порталу ОмГМУ.**

Для получения доступа к образовательному порталу ОмГМУ, Вам необходимо обратиться к сотрудникам кафедры, на которой Вы проходите обучение.

Внимание! Если ранее Вы уже пользовались образовательным порталом ОмГМУ (обучались в качестве студента/ординатора или проходили повышение квалификации ранее), используйте Ваш старый пароль, а не тот, который Вам выдали сотрудники кафедры.

### <span id="page-1-1"></span>**Вы не помните пароль от образовательного портала**

Для восстановления забытого пароля, воспользуйтесь кнопкой «Забыли пароль?» на главной странице образовательного портала.

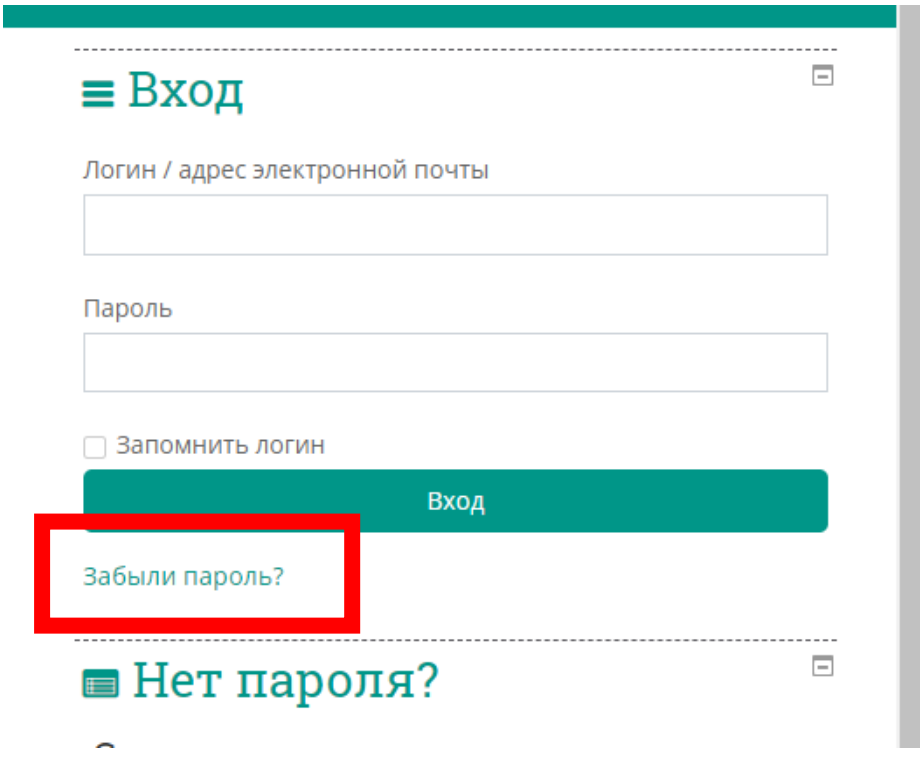

При восстановлении заполняйте одно из двух полей: «Логин» или «Адрес электронной почты».

## <span id="page-2-0"></span>**При первом входе на образовательный портал ОмГМУ появилось сообщение об обновлении профиля**

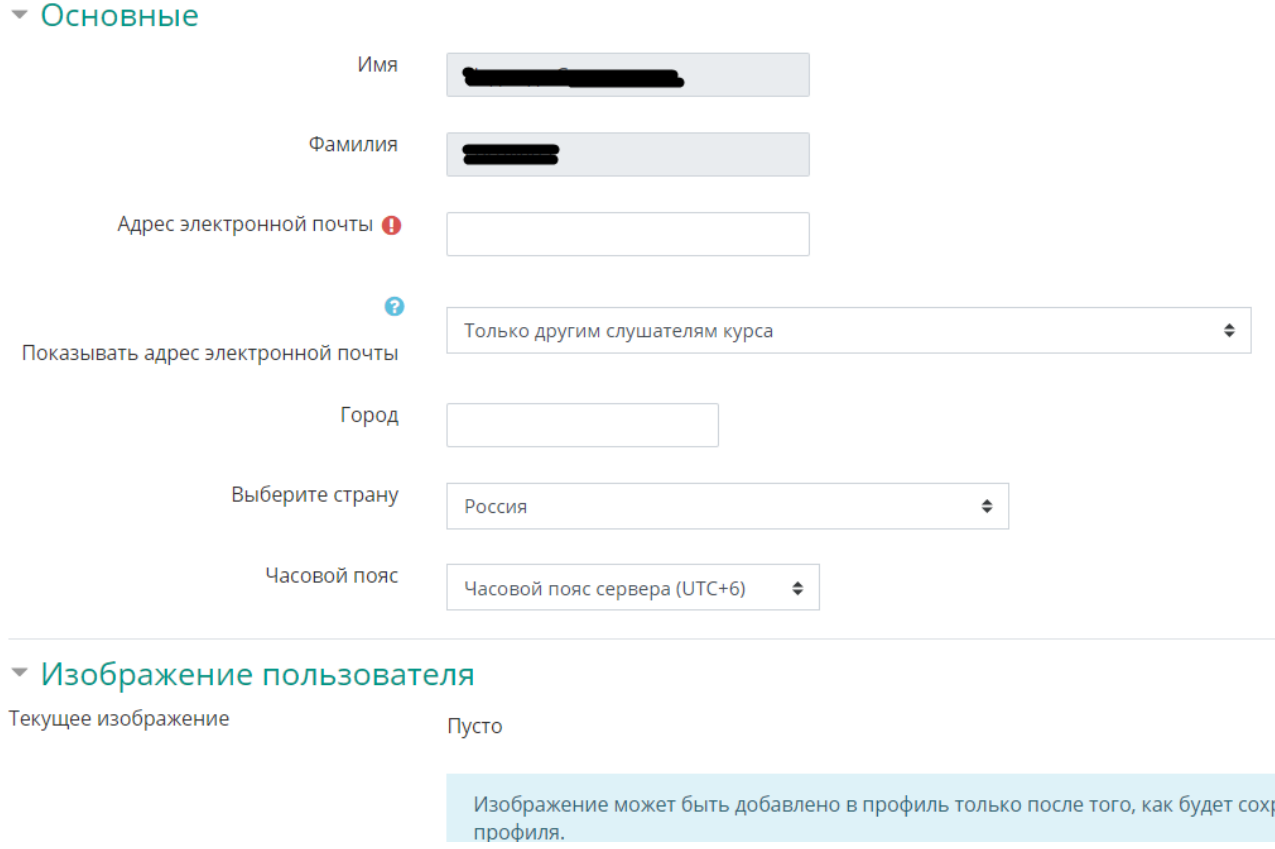

Вам необходимо заполнить поле «Адрес электронной почты» и нажать кнопку «Обновить профиль». После этого Вам на электронную почту поступит письмо, содержащее дальнейшие инструкции.

Важно! Если Вам не поступило письмо, проверьте раздел «Спам» или «Нежелательная почта». Возможно наше письмо ошибочно попало туда.

# <span id="page-2-1"></span>**При входе на образовательный портал ОмГМУ появилось сообщение об обновлении пароля**

Политика безопасности образовательного портала ОмГМУ требует смены ненадёжных паролей, поэтому иногда Вы можете получить сообщение по смене пароля. Для этого необходимо ввести старый пароль, затем два раза ввести новый пароль.

# Важно! Обратите внимание на требования, предъявляемые к паролям.

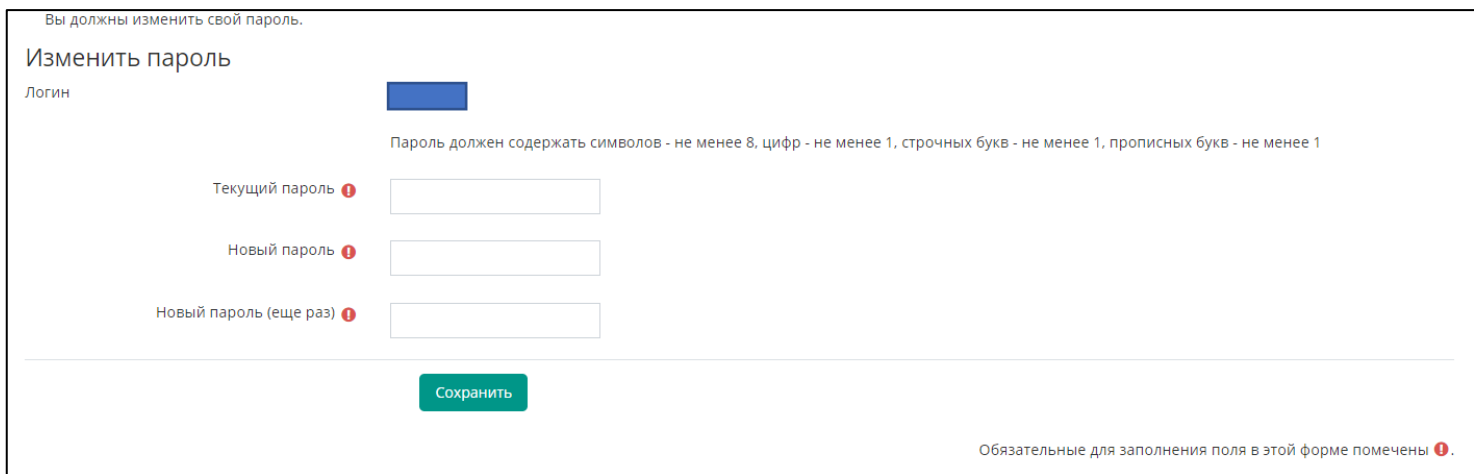

<span id="page-3-0"></span>**При входе на образовательный курс выпадает ошибка «Вы не можете записаться на этот курс»**

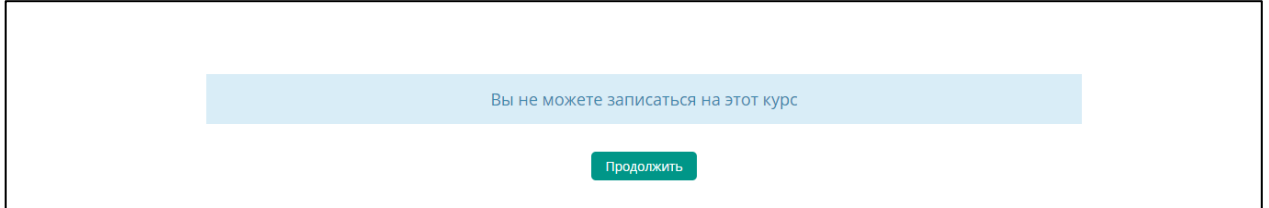

Для предоставления Вам доступа к учебным материалам просьба обращаться к сотрудникам кафедры, на которой Вы проходите обучение.